Wie kann ich mir beim Erstellen von Kalendern viel Arbeit sparen? Kalender ohne Mühe erstellen

Alle Jahre wieder werden viele Agenturen und Marketing-Abteilungen mit Monats- und Jahreskalendern beauftragt. Wir beschäftigen uns nachfolgend damit, wie Sie mit möglichst geringem Aufwand das benötigte Kalendarium erzeugen und gestalten können. Kalendarium mit geringem Aufwand

Es wäre eine recht mühsame und fehleranfällige Aufgabe, das Kalendarium direkt in InDesign einzugeben. Glücklicherweise gibt es jedoch ein JavaScript-Skript von Scott Selberg, das Ihnen diese Aufgabe abnimmt. Es heißt »Adobe InDesign Calendar Wizard« und kann von der Sourceforge-Website (www. sourceforge.net) heruntergeladen werden. Das Skript ist Donation-Ware, d. h., dass Sie es zwar kostenlos nutzen können, dass Spenden aber auf jeden Fall willkommen sind. Skript von Scott Selberg

Das Skript funktioniert ab InDesign CS5.

## Wie gehe ich vor, nachdem ich den Adobe InDesign Calendar Wizard heruntergeladen habe? Calendar Wizard

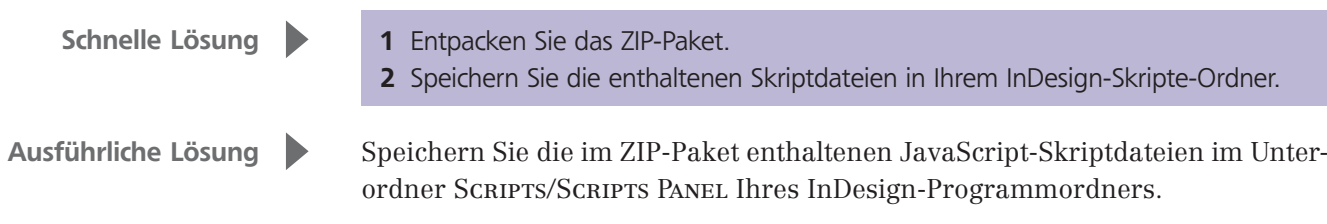

Falls Sie diesen Ordner in Ihrem Dateisystem nicht gleich finden können, gehen Sie folgendermaßen vor:

1 Wählen Sie FENSTER  $\rightarrow$  HILFSPROGRAMME  $\rightarrow$  SKRIPTE oder drücken Sie die Tastenkombination STRG/BEFEHL + ALT + FII.

2 Öffnen Sie das Bedienfeldmenü und wäh- $\mathbf{x}$ ÷ len Sie den Befehl Im Explorer anzeigen (Windows) bzw. Im Finder anzeigen (Mac). Sy Indic Preferences.js 3 Ihr Explorer bzw. Finder öffnet sich mit dem InDesign-Skript-Ordner. Hier fügen Sie Sn calendarWizard.js die Skripte nun ein. So fitCalendarToFrame.js

> Falls Sie bereits zahlreiche Skripte im Einsatz haben, bietet es sich an, einen eigenen Ordner für die Skripte anzulegen: Die Ordnerstruktur innerhalb des Skripte-Ordners spiegelt sich im Skripte-Bedienfeld von In-Design wider.

Abb. 1 Legen Sie im Skripte-Bedienfeld einen eigenen Ordner für das Kalender-Skrint an.

 $\hat{c}$  Skrinte

**Re** Anwendung

**Rea** Kalender

Samples

Sy realignCalendarTables.js

## Eigenen Ordner für Skripte anlegen